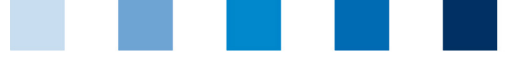

Qualitätssicherung. Vom Landwirt bis zur Ladentheke.

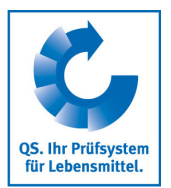

## **Speicherung von csv-Downloads aus der Datenbank Umgehung von Zeichencodierungsfehlern**

Nach dem Export von Daten aus der Datenbank im csv Format (Diskettensymbol) kann es zu Fehlern in der Darstellung von Sonderzeichen kommen. Um in diesem Fall die Zeichen korrekt darzustellen, sollte man folgendes beachten:

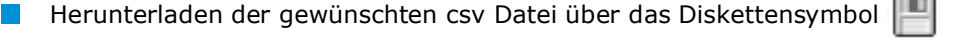

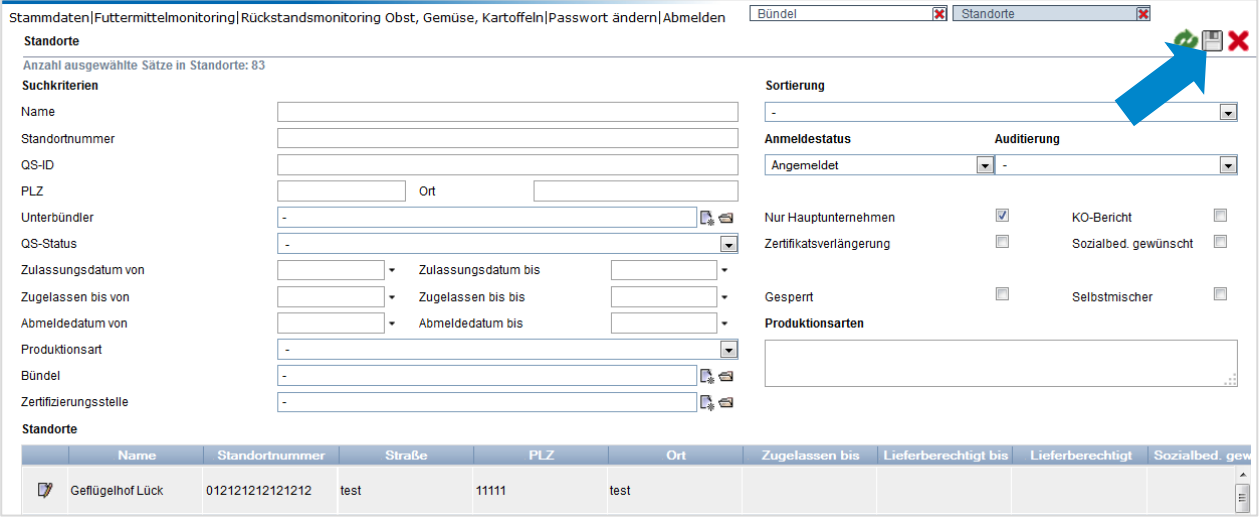

## **Datei speichern**

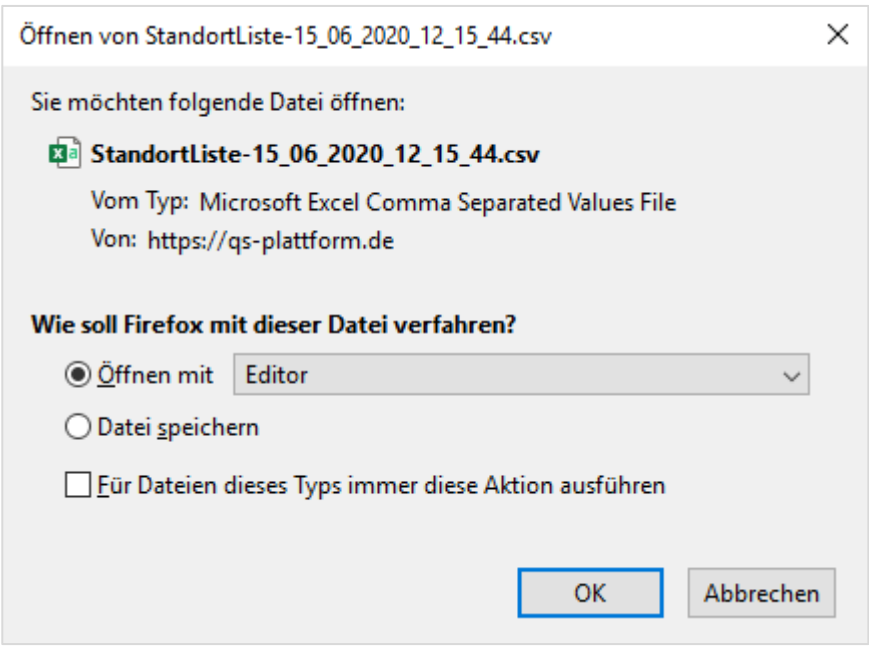

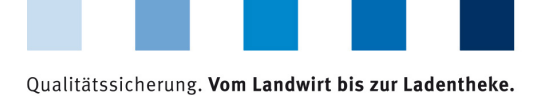

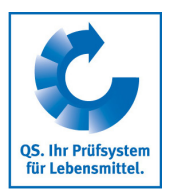

**Auf die gespeicherte Datei mit der rechten Maustaste klicken und über das sich öffnende Menu die** Datei mit dem Editor öffnen.

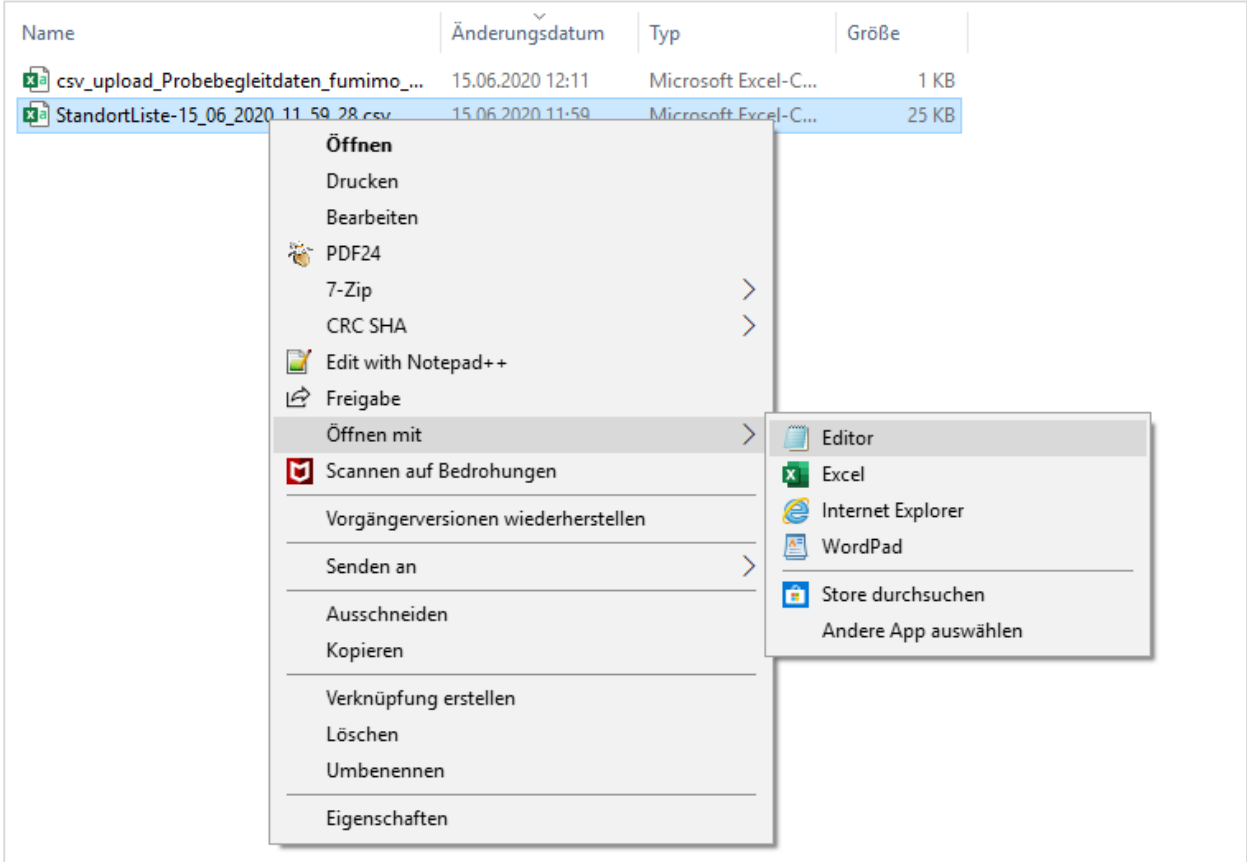

Die Editor Datei über das Menu "Speichern unter" abspeichern und bei der Codierung über das Drop Down Feld **ANSI** auswählen. Anschließend die Datei abspeichern.

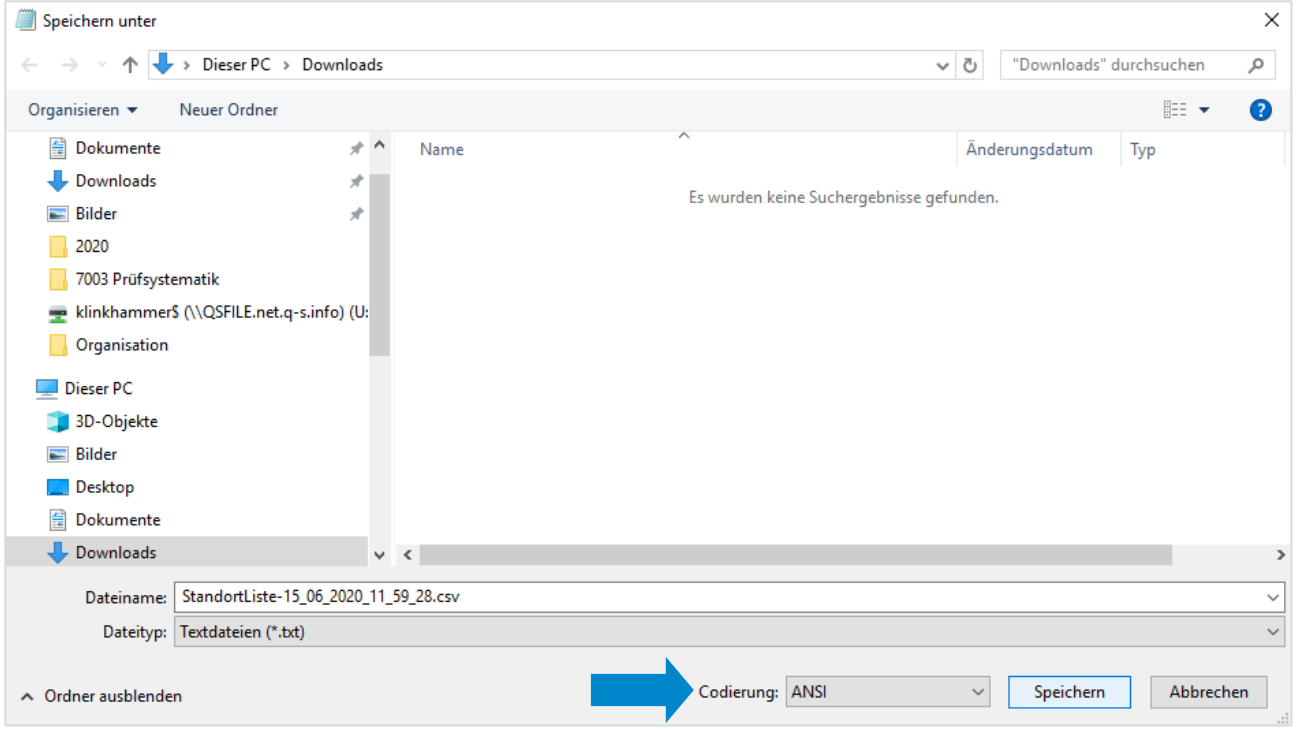

Anleitung **Speicherung von csv-Downloads aus der Datenbank Umgehung von Zeichencodierungsfehlern**

Version: 15.06.2020 Status: • Freigabe Seite 2 von 2